# Quick Setup Guide - Pipette Manager

# eppendorf

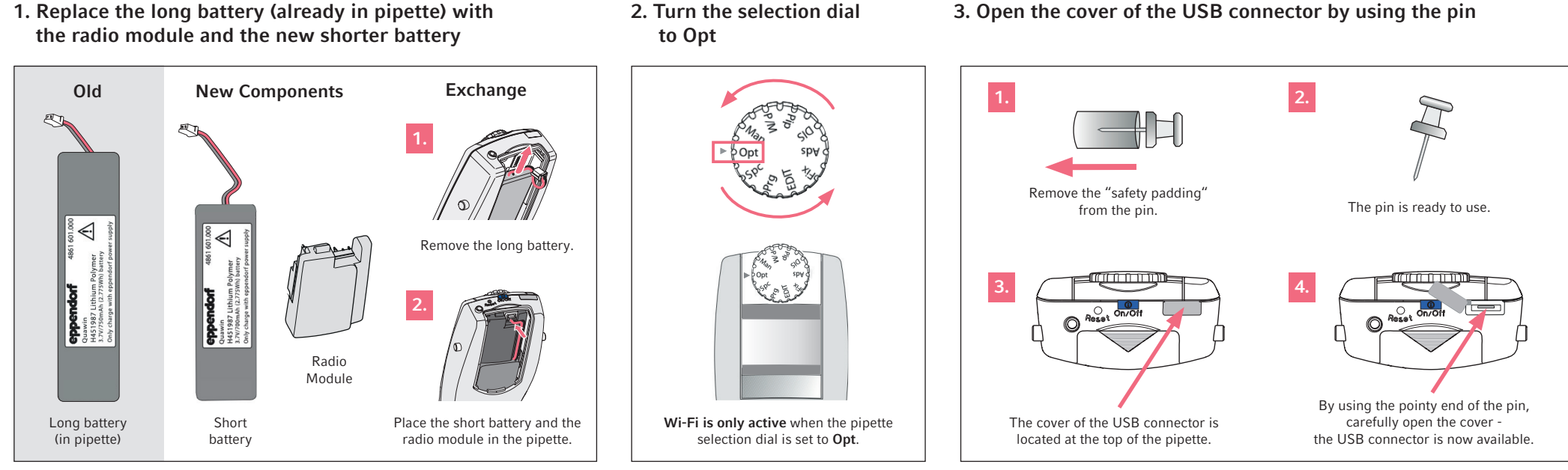

2. Turn the selection dial

4. Connect and update the pipette with the Pipette Manager

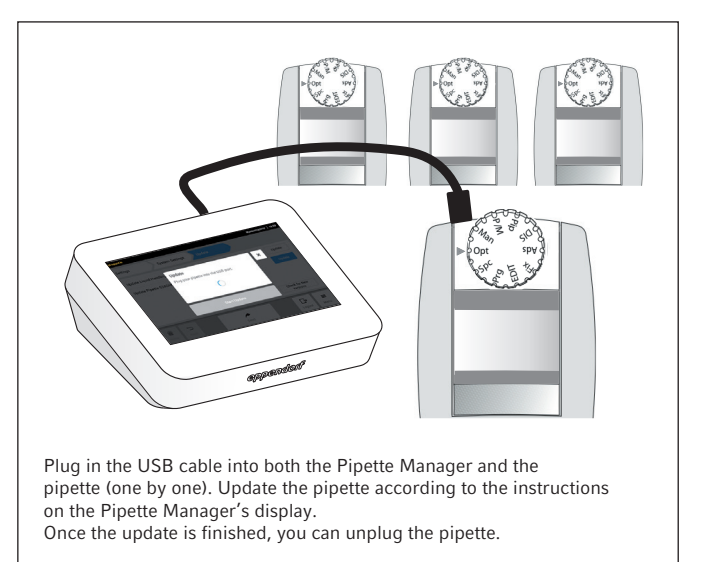

### 5. Create pipette sets 6. Start pipetting

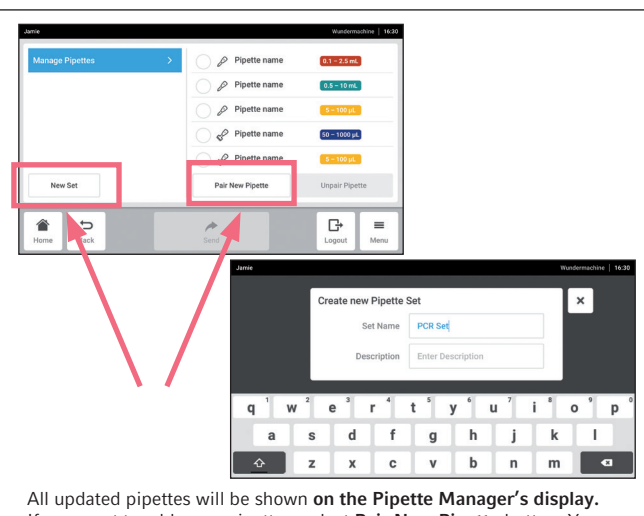

If you want to add more pipettes, select Pair New Pipette button. You can create pipette sets by touching the button New Set.

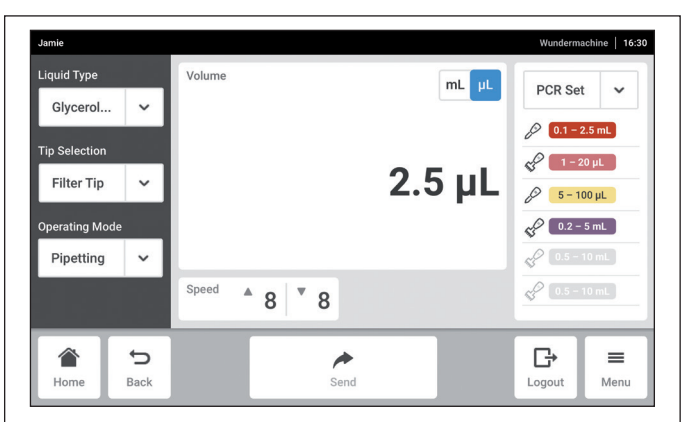

# Start working!

You can now start working with your pipette sets for pipetting, multi-dispensing and more! Questions? Refer to the appropriate user manual(s).

Copyright © 2023 by Eppendorf SE. Eppendorf® and the Eppendorf Brand Design are registered trademarks of Eppendorf SE, Germany. 1004 900.037-03/07023